# <span id="page-0-0"></span>**Generate debug logging**

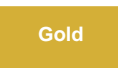

The **Generate debugging logs** option in Perspectium Properties enables the creation of debug logs in the **Logs** table. To access these messages, go to **Perspectium > Control and Configuration > Logs**.

## **Prerequisites**

First, you will need to [install DataSync for ServiceNow](https://docs.perspectium.com/display/gold/Install+Perspectium+Application) and [run the Perspectium Finish Install scripts](https://docs.perspectium.com/display/gold/Run+Perspectium+Finish+Install+scripts).

## **Procedure**

To generate debug logging in the Log Messages table, follow these steps:

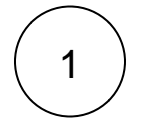

#### **Access Perspectium Properties**

Log into your sharing ServiceNow instance and navigate to **Perspectium** > **Control and Configuration** > **Properties**.

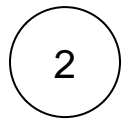

#### **Enable generation of debugging logs**

Check the box labeled **Generate debugging logs**. Then, in the dropdown below, choose the length of time you wish to have this property enabled. Lastly, scroll to the bottom of the form and click **Save** to save your changes.

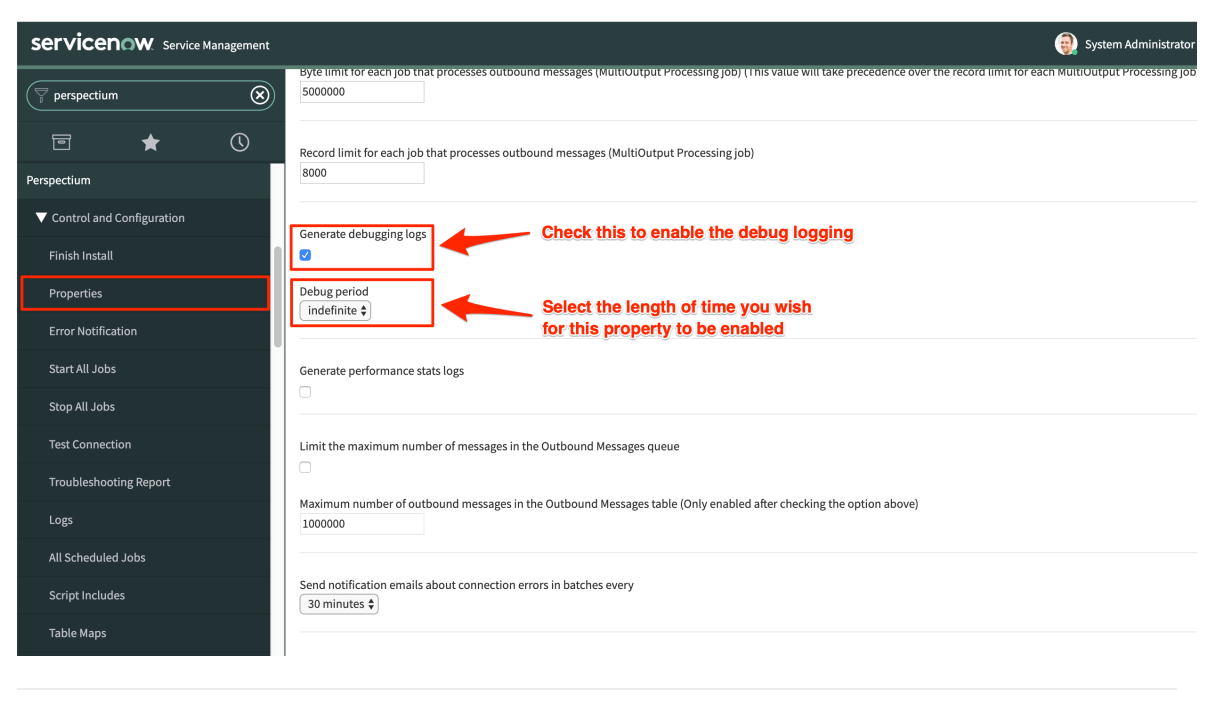

## **Similar topics**

## **Contact Perspectium Support**

- [Generate performance stats logs](https://docs.perspectium.com/display/gold/Generate+performance+stats+logs)
- [Limit bytes/records for outbound message jobs](https://docs.perspectium.com/pages/viewpage.action?pageId=12129273)
- [Limit the maximum number of messages in the Outbound](https://docs.perspectium.com/display/gold/Limit+the+maximum+number+of+messages+in+the+Outbound+Messages+queue)  [Messages queue](https://docs.perspectium.com/display/gold/Limit+the+maximum+number+of+messages+in+the+Outbound+Messages+queue)
- [Delete error messages older than 1 day in the Outbound](https://docs.perspectium.com/display/gold/Delete+error+messages+older+than+1+day+in+the+Outbound+Messages+table)  [Messages table](https://docs.perspectium.com/display/gold/Delete+error+messages+older+than+1+day+in+the+Outbound+Messages+table)
- [Generate debug logging](#page-0-0)

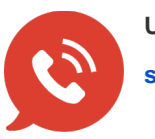

**UK: [44 208 068 5953](tel:442080685953) [support@perspectium.com](mailto:support@perspectium.com)**